Zadanie 7 18, 20 grudnia 2023 r.

## **kurs języka Java**

## **samotnik**

Instytut Informatyki Uniwersytetu Wrocławskiego Paweł Rzechonek

Zaprogramuj grę planszową *Samotnik* (ang. Peg Solitaire). Opis i zasady gry można znaleźć w Internecie, na przykład na stronie:

## https://en.wikipedia.org/wiki/Peg\_solitaire

Napisz aplikację okienkową z wykorzystaniem standardowej biblioteki graficznej Swing umieszczonej w pakiecie javax.swing i podpakietach, która będzie implementować grę *Samotnik*.

Aplikacja powinna składać się z tylko trzech elementów: menu (obiekt JMenuBar) do sterowania przebiegiem gry, skalowalną planszą graficzną do wizualizacji stanu gry (obiekt JPanel) i napisem informującym o stanie gry (obiekt JLabel).

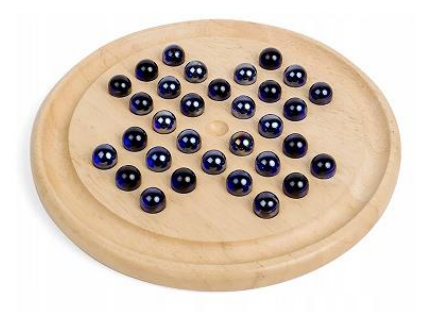

Po każdym ruchu należy sprawdzić, czy gra się skończyła. Jeśli tak, to należy wyświetlić na dole aplikacji odpowiedni komunikat (w etykiecie JLabel): czy graczowi udało się dojść do zwycięskiego końca (jeden pion na środku planszy) czy przegrał (ile pionów pozostawił niezbitych).

Centralna część aplikacji (plansza JPanel) to obszar zajmowany przez planszę (w wersji brytyjskiej 33 pola a w wersji europejskiej 37 pól). Na planszy tej ma być narysowany bieżący stan gry (z wykorzystaniem obiektu Graphics). Użytkownik powinien mieć możliwość grania za pomocą myszy i klawiatury. Klikając na wybranym polu z pionem zaznacza się go a następnie klikając ponownie na odpowiednim pustym polu wykonuje się skok.

Ważną częścią aplikacji ma być menu (listwa JMenuBar). Pasek menu ma się składać z czterech podmenu: *Gra*, *Ruchy*, *Ustawienia* i *Pomoc*. W podmenu *Gra* mają być dwie opcje rozdzielone separatorem: *Nowa* (rozpoczęcie nowej gry) i *Koniec* (zamknięcie aplikacji). W podmenu *Ruchy* mają się znaleźć narzędzia pozwalające sterować zaznaczaniem aktywnego pola i wykonaniem jednego z czterech ruchów (przeskok w górę, w dół, w lewo i w prawo). W podmenu *Ustawienia* mają się znaleźć opcje dotyczące planszy: pola radiowe do wyboru typu planszy (brytyjska albo europejska) działające tylko wtedy, gdy gra nie jest aktywna (po zakończeniu jednej rozgrywki i przed rozpoczęciem drugiej), elementy pozwalające wybrać kolor planszy i pionów oraz pole wyboru dotyczące wypełniania kolorem wnętrza pionów. Ostatnie podmenu *Pomoc* (dosunięte do prawego brzegu okna) z dwiema opcjami: *O grze* (opis zasad gry) i *O aplikacji* (informacje o autorze programu, jego wersji, dacie powstania, itp.) – ich wybór powinien powodować pojawienie się modalnego okna dialogowego z odpowiednimi informacjami.

Wszystkim elementom w podmenu *Ruchy* przypisz akceleratory. Z elementami w podmenu *Gra* skojarz odpowiednie mnemoniki.

Oddziel stan gry od prezentacji – stwórz osobną klasę do pamiętania tego stanu. Zamykając grę w trakcie rozgrywki zapisz jej stan do pliku solitaire.ser korzystając z serializacji. Z kolei uruchamiając grę najpierw sprawdź czy istnieje plik solitaire.ser a jeśli tak, to zainicjalizuj grę stanem zapisanym w tym pliku (usuń plik z systemu plików zaraz po jego odczytaniu).